# **Power 832 Application Notes – Partitions**

**Application:** Up to 2 partitions can be programmed, each with different zones and user codes. Zones can be assigned to both partitions so that they are only armed when both partitions are armed. User codes can also be programmed to operate partition 1, partition or both.

## **Applications:**

- 1. Can be used to protect the main house and an in law apartment.
- 2. Can be used to protect an office/warehouse application.

# **Special Notes:**

1. Keypads can be programmed to operate a specific partition, either partition 1 or partition 2, or they can be programmed for global operation. A global keypad will allow control of both partitions.

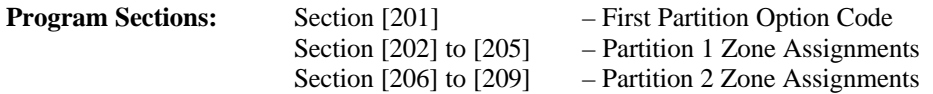

# **Procedure:**

#### **Step 1 – Enable Partition 2 – Section [201]**

Before partition 2 will operate, it must be enabled. Turn Option [1] ON in Section [201].

#### **Step 2 – Enable Zones on Partition 1 – Section [202] to [205]**

Zones will not function until they are assigned to a Partition. Make sure the correct toggle option is turned ON in the correct Section to enable zones on partition 1, Section [202] for zones 1 to 8, Section [203] for zones 9 to 16, Section [204] for zones 17 to 24 and Section [205] for zones 25 to 32.

## **Step 3 – Enable Zones on Partition 2 – Section [206] to [209]**

Zones will not function until they are assigned to a Partition. Make sure the correct toggle option is turned ON in the correct Section to enable zones on partition 2, Section [206] for zones 1 to 8, Section [207] for zones 9 to 16, Section [208] for zones 17 to 24 and Section [209] for zones 25 to 32.

*If a zone is enabled for partition 1 and partition 2, it is called a common zone. A common zone will only be armed if both partitions are armed and will be disarmed when either partition is disarmed.*

#### **Step 4 – Program User Codes**

To program user codes, refer to Section 3 of the Installation Manual.